*УДК 621.855.001.24* 

**О.І. Пилипенко,** д-р техн. наук

**А.В. Полуян,** аспірант

Чернігівський державний технологічний університет, м. Чернігів, Україна

# **ВИРІШЕННЯ ІНЖЕНЕРНИХ ЗАДАЧ ПІД ЧАС 3D ПРОЕКТУВАННЯ ЗІРОЧОК ЛАНЦЮГОВОЇ ПЕРЕДАЧІ**

*Представлена порівняльна характеристика вирішення інженерних задач під час 3D проектування зірочок ланцюгової передачі за допомогою високоінтелектуальних CAD/CAE/CAM програм.* 

*Ключові слова: оптимізація, ланцюгові передачі, 3D проектування.* 

*Представлена сравнительная характеристика решения инженерных задач при 3D проектировании звёздочек цепной передачи с помощью высокоинтеллектуальных CAD /CAE / CAM программ.* 

*Ключевые слова: оптимизация, цепные передачи, 3D проектирование.* 

*The comparative characteristics of engineering tasks in 3D design sprocket chain drive with highly intelligent CAD / CAE / CAM software.* 

*Key words: optimization, chain drives, 3D design.* 

**Постановка проблеми.** Нині виникає необхідність модернізації та оптимізації технологічних машин та комплексів. Цю проблему допомагають вирішити сучасні потужні високоінтелектуальні CAD/CAE/CAM програми [1; 2; 3], здатні в комплексі розв'язувати складні науково-інженерні задачі, пов'язані зі структурно-параметричним синтезом, оптимізацією статичним та динамічним аналізом. Головною цінністю сучасних CAD/CAE/CAM програм є можливість проведення комп'ютерного експерименту та відтворення реальних умов роботи технологічної машини, механізму, деталі. Використання CAD/CAE/CAM програм полегшує інженеру-конструктору науково-технічний розрахунок, який здійснюється за допомогою спеціалізованих модулів відповідних програм на початковій стадії проектування. У CAD програмах розрахункові модулі, які в них інтегровані, здійснюють розрахунок на основі методу скінченних елементів типу Ansys, Cosmos. Це дає можливість комплексно розв'язувати складні науково-інженерні статичні та динамічні задачі і за результатами вносити різноманітні раціональнооптимізаційні зміни в конструкцію механічних систем.

Раніше, до появи CAD/CAE/CAM програм, виникала складність під час графічного проектування 3D моделі, відтворення ізометрії деталей, механізму та власне самої ізометричної побудови. У наш час, під час застосування CAD/CAE/CAM програм, виникають питання та проблеми, які зорієнтовані у своїй основі на точність відтворення реальних умов роботи технологічної машини, механізму, деталі. Під час комплексного оцінювання значного обсягу отриманих результатів відбувається введення відповідних інтегральних критеріїв оцінювання прийнятих технічних рішень. Коло питань та проблем звужується або розширюється залежно від спроектованого об'єкта, тобто технологічної машини, одного з її модулів чи окремо взятої деталі.

**Аналіз останніх досліджень і публікацій.** На сьогодні використання в експериментальній науково-дослідній сфері CAD/CAE/CAM програм набуває великих масштабів. Причини в тому, що це пов'язано з можливістю проведення експерименту, в якому враховуються та відтворюються реальні умови роботи технологічної машини, механізму, деталі. В таких експериментах достатньо створити 3D модель машини, механізму чи деталі. Не виникає необхідності створювати реальні експериментальні машини, механізми, що у свою чергу, дозволяє заощадити час і кошти.

Серед CAD/CAE/CAM програм можна виділити такий програмний продукт, як SolidWorks. Це продукт компанії SolidWorks Corporation (нині дочірня компанія Dassault Systèmes). SolidWorks є ядром інтегрованого комплексу автоматизації підприємства, за допомогою якого здійснюється підтримка життєвого циклу виробу згідно з концепцією CALS-технологій. Програма з'явилась у 1993 році та склала конкуренцію

таким продуктам, як AutoCAD та Autodesk Mechanical Desktop, SDRC I-DEAS і Pro/ENGINEER, Solid Edge.

Досліджень у галузі розв'язання інженерних задач, пов'язаних з 3D проектуванням зірочок ланцюгової передачі за допомогою продукту SolidWorks, наскільки нам відомо, не існує.

**Мета статті.** Представити порівняльну характеристику вирішення інженерних задач під час 3D проектування зірочок ланцюгової передачі.

**Виклад основного матеріалу.** Під час 3D проектування використовуємо параметри та якісні характеристики зірочок ланцюгової передачі за ГОСТ 591-69.

Розглянемо два випадки:

1. 3D проектування зірочок ланцюгової передачі за допомогою продукту АСКОН "КОМПАС-3D" V13.

Цей програмний продукт має у своєму складі менеджер бібліотек (рис. 1), який містить папку "Розрахунок і побудова" (рис. 1, *а*). У цій папці розміщені програмні модулі (рис. 1, *б*), які використовуються для розрахунку та побудови 3D моделей, зокрема, "KOMПАС – SHAFT 3D".

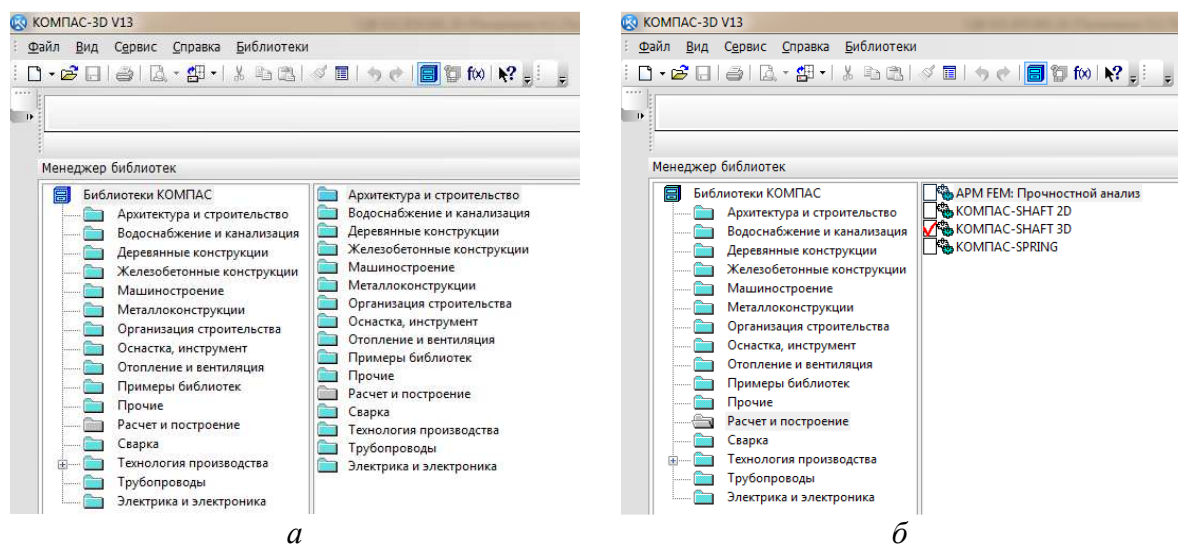

*Рис. 1. Менеджер бібліотек продукту АСКОН "КОМПАС-3D" V13*

"KOMПАС – SHAFT 3D" містить у своєму складі модулі (рис. 2), які використовуються для розрахунку і побудови механічних передач.

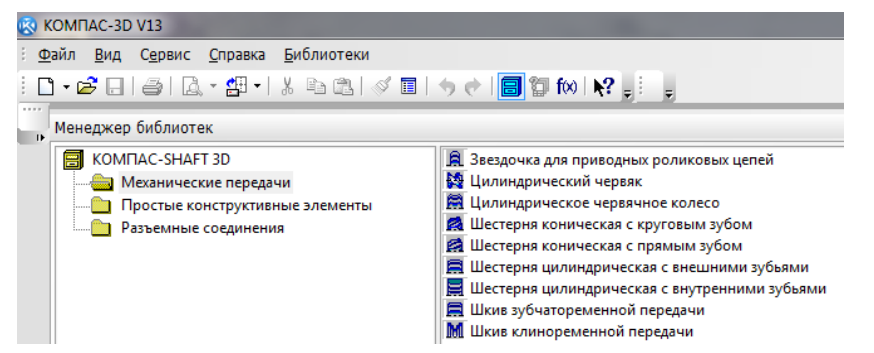

*Рис. 2. Вікно можливостей розрахунку та побудови модуля "KOMПАС – SHAFT 3D"* 

Нас цікавить розрахунок та побудова зірочок для приводних роликових ланцюгів. Завантажимо цей модуль (рис. 3) та розглянемо його можливості.

## № 1 (63), 2013 ВІСНИК ЧЕРНІГІВСЬКОГО ДЕРЖАВНОГО ТЕХНОЛОГІЧНОГО УНІВЕРСИТЕТУ

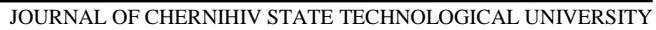

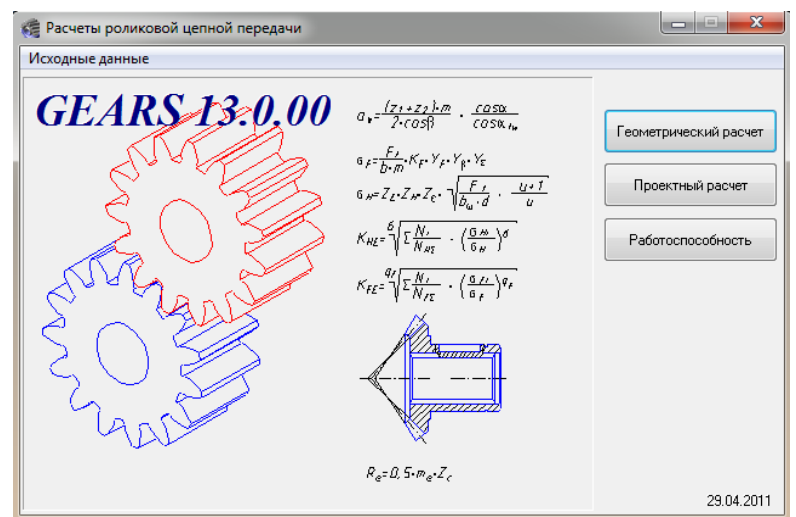

*Рис. 3. Вікно можливостей прикладної програми модуля "KOMПАС – SHAFT 3D"* 

Виберемо для розрахунку підпрограму "Геометрический расчёт". У вікні, яке з'явилося (рис. 4), як бачимо, можна задавати та вибирати різні параметри.

| Страница 1 | Предмет расчета                                                                  |                                                                                |  |  |  |  |
|------------|----------------------------------------------------------------------------------|--------------------------------------------------------------------------------|--|--|--|--|
| l          | Параметры                                                                        |                                                                                |  |  |  |  |
| e a di     | 1. Число зубьев ведущей звездочки                                                | 23                                                                             |  |  |  |  |
|            | 2. Число зчбьев ведомой звездочки.                                               | 43                                                                             |  |  |  |  |
|            | 3. Профиль зуба по ГОСТ 591-69                                                   | со смещением                                                                   |  |  |  |  |
|            | 4. Класс точности звездочки по ГОСТ 591-69                                       | A                                                                              |  |  |  |  |
|            | 5. Обозначение цепи                                                              | NP-15,875-2300-1                                                               |  |  |  |  |
|            | 6. Предварительное межосевое расстояние, мм                                      | 555                                                                            |  |  |  |  |
|            | 7. Угол наклона линии центров, *                                                 | $\mathbf{1}$<br>$^{\circ}$ 0 <sup><math>\degree</math></sup> 0<br>$\mathbf{0}$ |  |  |  |  |
|            | Ход расчета                                                                      |                                                                                |  |  |  |  |
|            | Контролируемые, измерительные параметры и параметры качества зацепления в норме- |                                                                                |  |  |  |  |
|            |                                                                                  |                                                                                |  |  |  |  |

*Рис. 4. Вікно внесення параметрів для геометричного розрахунку ланцюгової передачі*

Задаємо, наприклад, такі параметри: кількість зубців ведучої зірочки  $(z_1 = 23)$ ; кількість зубців веденої зірочки ( $z_2 = 43$ ); профіль зубця "зі зміщенням"; клас точності зірочки "А"; ланцюг ПР-15,875-2300-1; попередня міжосьова відстань 555 мм; кут нахилу лінії центрів "0" (рис. 4). Після внесення даних програма виконає розрахунок.

У результаті розрахунку отримаємо параметри (рис. 5), за якими програма буде будувати 3D моделі ведучої (рис. 6, *а*) та веденої (рис. 6, *б*) зірочок.

| Результаты расчета                                                         |                                |                      |                            |                                     |                                                               |                      |  |  |
|----------------------------------------------------------------------------|--------------------------------|----------------------|----------------------------|-------------------------------------|---------------------------------------------------------------|----------------------|--|--|
| MIS.<br>$\blacksquare$ $\blacksquare$<br>Две страницы<br>.<br>$\mathbf{v}$ |                                |                      |                            |                                     |                                                               |                      |  |  |
|                                                                            |                                |                      |                            |                                     |                                                               |                      |  |  |
| Таблица 1. Расчет цепной передачи с роликовой или втулочной цепью          |                                |                      |                            | Прождолжение табл. 1.               |                                                               |                      |  |  |
| Наименование параметра                                                     | Ведущая<br>звездочка           | Ведомая<br>звездочка |                            | Наименование параметра              | Ведущая<br>звездочка                                          | Ведомая<br>звездочка |  |  |
| Исходные данные                                                            |                                |                      |                            |                                     | Параметры для построения венца звездочек в поперечном сечении |                      |  |  |
| Число зубьев                                                               | 23<br>43                       |                      |                            | Радиус закругления зуба, мм         | 17.3                                                          |                      |  |  |
| Обозначение цепи                                                           | TP-15.875-2300-1               |                      |                            | Расстояние от вершины зуба до линии | 8.128                                                         |                      |  |  |
| Шаг цепи, мм                                                               | 15.88                          |                      | центра дуг закруглений, мм | 96                                  | 198                                                           |                      |  |  |
| Предварительное межцентровое расстояние, мм                                |                                | 555                  |                            | Диаметр обода (наибольший), мм      |                                                               |                      |  |  |
| Передаточное отношение                                                     | 1,86957                        |                      |                            | Радиус закруглений обода, мм        |                                                               | 1.6                  |  |  |
| Диаметр ролика(втулки) цепи, мм                                            | 10.16                          |                      |                            | Ширина зуба звездочки, мм           | 5.8764                                                        |                      |  |  |
| Наибольшая ширина пластины цепи, мм                                        | 14,8                           |                      |                            |                                     |                                                               |                      |  |  |
| Расстояние между внутренними пластинами, мм                                | 6.48                           |                      |                            |                                     |                                                               |                      |  |  |
| Междентровое расстояние передачи, мм                                       | 561.46333<br>$+0.27$<br>$-0.7$ |                      |                            |                                     |                                                               |                      |  |  |
| Число звеньев цепи                                                         |                                | 104                  |                            |                                     |                                                               |                      |  |  |
| Определяемые параметры для построения профиля зубыев звездочек             |                                |                      |                            |                                     |                                                               |                      |  |  |
| Диаметр делительной окружности, мм                                         | 116,6218                       | 217.54821            |                            |                                     |                                                               |                      |  |  |
| Диаметр окружности выступов, мм                                            | 123,98374                      | 225,41601            |                            |                                     |                                                               |                      |  |  |
| Диаметр окружности впадин, мм                                              | 106,311                        | 207.23741            |                            |                                     |                                                               |                      |  |  |
| Наибольшая хорда, мм                                                       | 106,0081                       | 207.0757             |                            |                                     |                                                               |                      |  |  |
| Радиус впадин, мм                                                          | 5.1554                         |                      |                            |                                     |                                                               |                      |  |  |
| Радиус сопряжения, мм                                                      | 13,2834                        |                      |                            |                                     |                                                               |                      |  |  |
| Радиус головки зуба, мм                                                    | 6,75903                        | 6,64139              |                            |                                     |                                                               |                      |  |  |
| Половина угла впадины                                                      | 52°23'29"                      | 53°36'17"            |                            |                                     |                                                               |                      |  |  |
| Угол сопряжения                                                            | 15*33'55"                      | 16°41'52"            |                            |                                     |                                                               |                      |  |  |
| Половина угла зуба                                                         | 14*13'03"                      | 15*30'42"            |                            |                                     |                                                               |                      |  |  |
| Прямой участок профиля, мм                                                 | 0.91316                        | 1.03389              |                            |                                     |                                                               |                      |  |  |
| Расстояние от центра дуги впадины до центра<br>дуги выступа зуба, мм       | 12,5984                        |                      |                            |                                     |                                                               |                      |  |  |
| Смещение центров дуг впадин, мм                                            | 0.4764                         |                      |                            |                                     |                                                               |                      |  |  |
| $X$ :<br>Координаты точки О1, мм                                           | 6.43898                        | 6.54257              |                            |                                     |                                                               |                      |  |  |
| Y:                                                                         | 4.96024                        | 4.82278              |                            |                                     |                                                               |                      |  |  |
| $X$ :<br>Координаты точки О2, мм                                           | 12,48106                       | 12.56479             |                            |                                     |                                                               |                      |  |  |
| Y:                                                                         | 1,71548                        | 0.91962              |                            |                                     |                                                               |                      |  |  |

*Рис. 5. Результати розрахунку ланцюгової передачі*

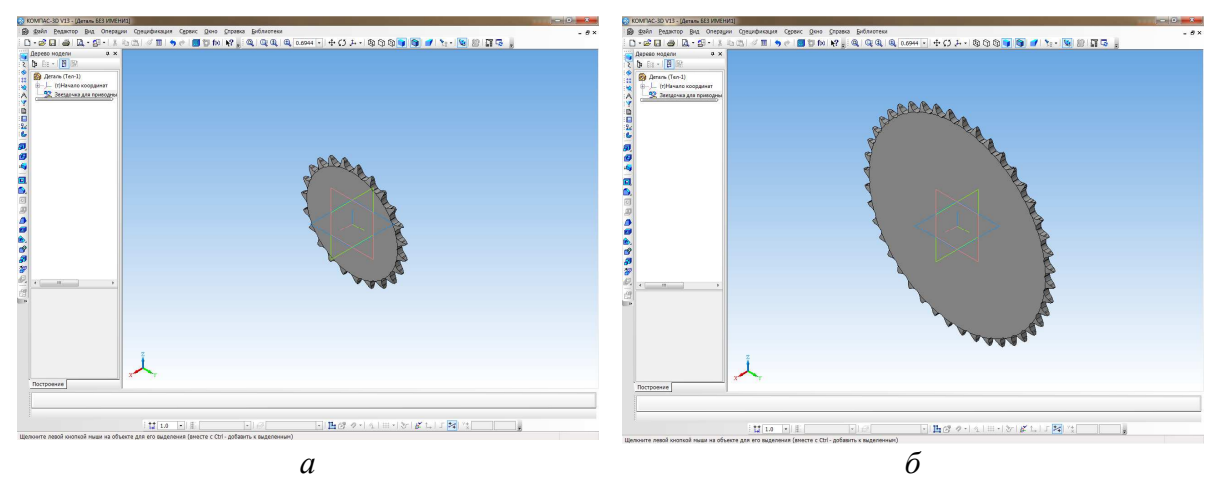

*Рис. 6. 3D моделі зірочок, побудовані за допомогою прикладної програми модуля "KOMПАС – SHAFT 3D": а – 3D модель ведучої зірочки; б – 3D модель веденої зірочки*

2. 3D проектування зірочок ланцюгової передачі за допомогою продукту дочірньої компанії Dassault Systèmes – SolidWorks 2013.

Цей програмний продукт має у своєму складі бібліотеку проектування (рис. 7), в якій містяться підбібліотеки проектування стандартних елементів Toolbox.

Модель Анимация1

### JOURNAL OF CHERNIHIV STATE TECHNOLOGICAL UNIVERSITY  $\frac{2}{50}$  so  $D - P - P$  $\sqrt{2}$  $-1$  $55$ 6  $\mathbf{x}^+$  $\overline{\bigcirc}$ Se  $rac{d}{dx}$  $rac{2}{2}$  $rac{1}{30}$ Crp<br>ren  $\frac{1}{2}$ dation  $C$ fionya  $P<sub>2</sub>$ **1000000000** QQ \\ 11 \$ . J . 6, . O & . **IS** 胡甜 9680 ් ඔ **Mil** Design Libr<br>| **Cy** Analysis Lib<br>| 17 | <mark>1001-001</mark>  $\begin{array}{|c|c|c|c|}\hline \text{tr}\left[\mathbf{Q}\right]\text{tr}\left[\mathbf{Q}\right]\text{tr}\left[\mathbf{Q}\right]\text{tr}\left[\mathbf{Q}\right] \end{array}$  $\overline{1}$  as  $\overline{1}$ besign Eibrary<br>Analysis Librar An **ПП** Группа сопря  $\blacksquare$ **E** Jis<br>**CO** Ks<br>CO PEM In<br>CO PEM M 临曲  $\downarrow$ 画  $\frac{1}{2}$ 3D ContentCe Узнать подробнее 昌 昌 Ansi Metri

器材

**YK** 

*Рис. 7. Вікно програми SolidWorks 2013 із завантаженою бібліотекою проектування стандартних елементів*

Із підбібліотеки Toolbox вибираємо стандартні елементи ланцюгової передачі згідно зі стандартом ISO 606-94 (рис. 8).

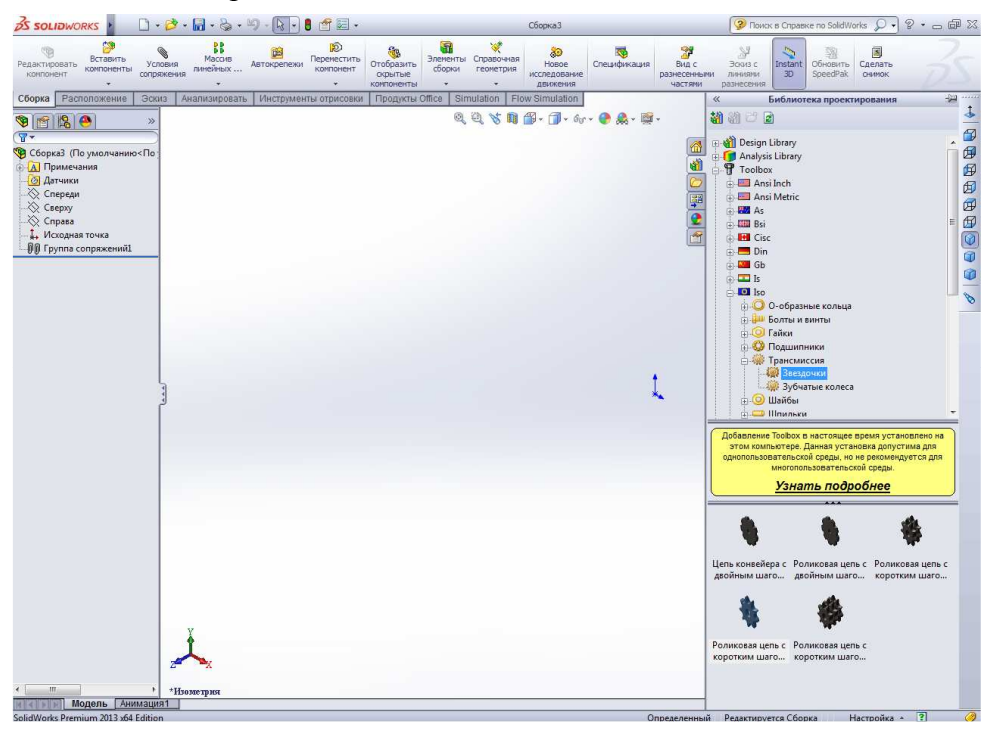

*Рис. 8. Вікно програми SolidWorks 2013 із завантаженою та вибраною підбібліотекою проектування трансмісії (ланцюгової передачі) згідно зі стандартом ISO 606-94* 

У результаті вибору для проектування елемента трансмісії – зірочки, програма запитує про параметри, за якими буде проектуватися її 3D модель (рис. 9).

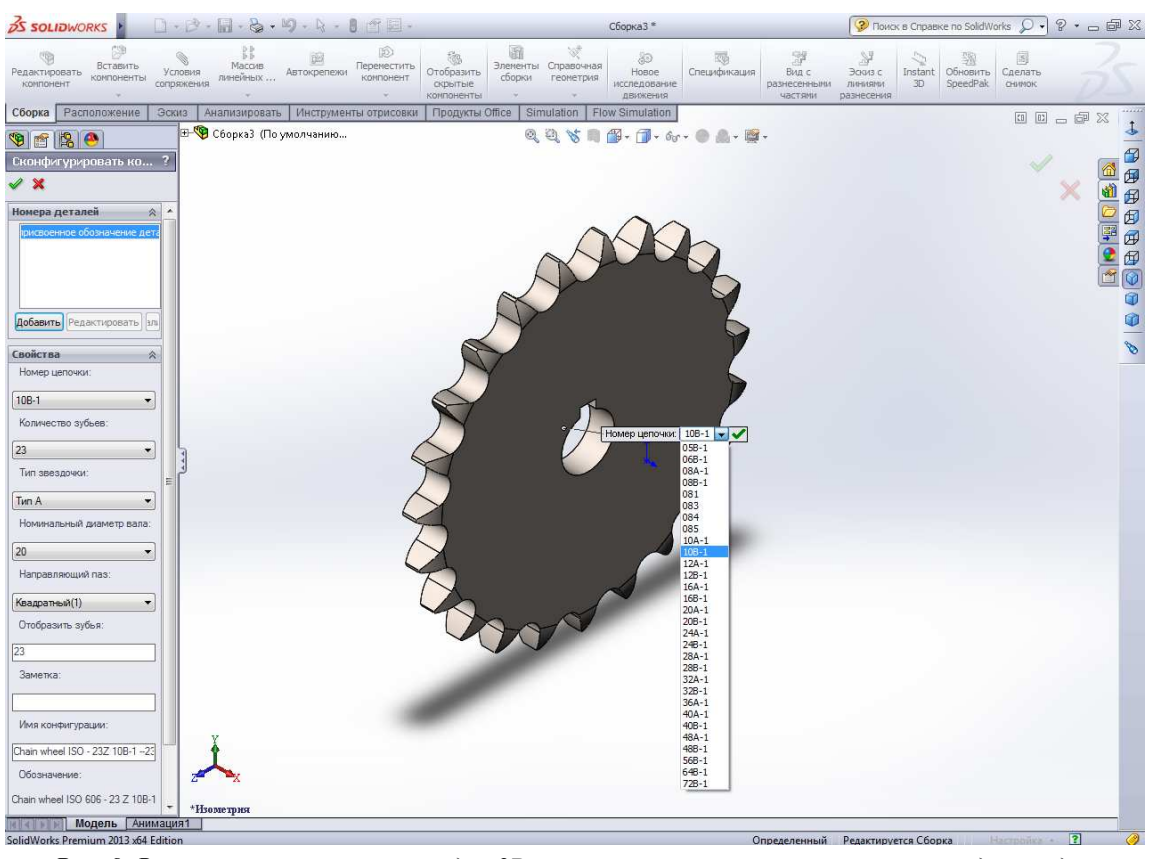

*Рис. 9. Вікно внесення параметрів для 3D проектування зірочки ланцюгової передачі згідно зі стандартом ISO 606-94* 

Проектування 3D моделей ведучої та веденої зірочок ланцюгової передачі відбувається окремо. Задаємо параметри для проектування ведучої зірочки ланцюгової передачі: номер ланцюга вказуємо відповідно до стандарту ISO 606-94 10В-1, що відповідає ПР-15,875-2300-1 за стандартом ГОСТ 13568-97; кількість зубців зірочки  $z_1 = 23$ (рис. 10, *а*); тип зірочки – "А"; номінальний діаметр вала – довільна величина; направляючий паз під шпонку – квадратний (виконання 1). Параметри для веденої зірочки ланцюгової передачі та її побудова однакові з ведучою, окрім числа зубців  $z_2 = 43$  (рис. 10, 6).

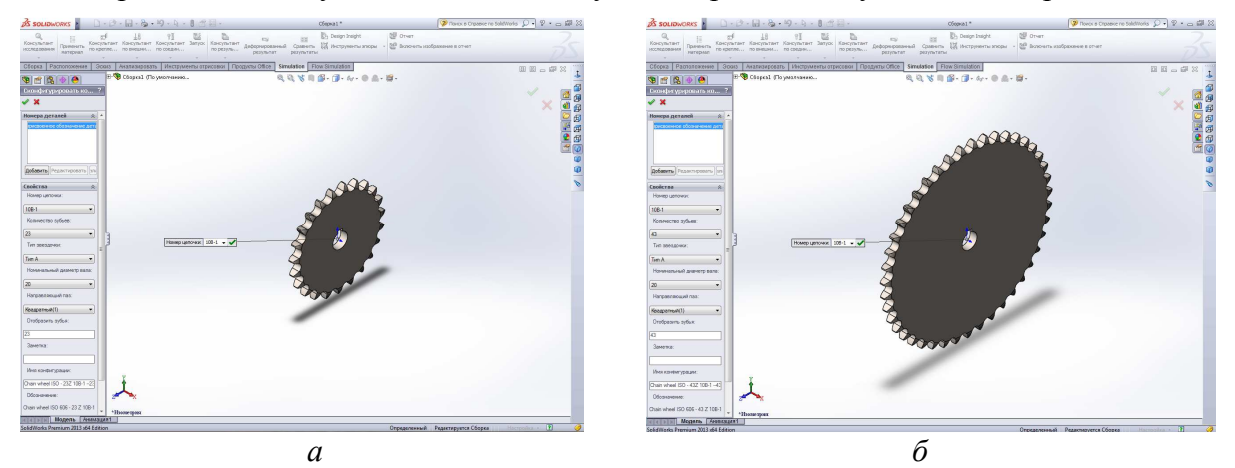

*Рис. 10. 3D моделі зірочок, побудовані за допомогою програми SolidWorks 2013: а – 3D модель ведучої зірочки; б – 3D модель веденої зірочки*

Порівнюючи розглянуті випадки вирішення складних інженерних задач під час 3D проектування зірочок ланцюгової передачі, бачимо, що програмний продукт "КОМПАС-3D" V13 дає змогу вибрати більше параметрів для розрахунку та побудови

(профіль зубця зірочки: зі зміщенням чи без зміщення; кут нахилу лінії центрів зірочок ланцюгової передачі), порівняно з продуктом SolidWorks 2013, а це, у свою чергу, впливає на подальшу точність відтворення 3D моделі. Можливість побудови зірочок ланцюгової передачі з різними випадками зміщення центрів дуг западин (зі зміщенням та без зміщення) дає можливість розширення числа експериментів.

**Висновки.** Виходячи з викладеного вище матеріалу, можна стверджувати, що використання сучасних високоінтелектуальних CAD/CAE/CAM програм полегшує інженеру-конструктору технічні розрахунки, які програми здійснюють за допомогою спеціалізованих модулів проектування та дають можливість за короткий проміжок часу спроектувати 3D модель.

Використання програмного продукту "КОМПАС-3D" V13 дає більші можливості конструктору щодо вибору параметрів для розрахунку та побудови 3D моделі зірочки ланцюгової передачі і впливає на її подальшу точність графічного відтворення.

## **Список використаних джерел**

1. *Алямовский А. А.* COSMOSWorks. Основы расчёта конструкций на прочность в среде SolidWorks / А. А. Алямовский. – М. : ДМК Пресс, 2010. – 789 с.

2. *Paul M.* Kurowski. Engineering. Analysis with COSMOSWorks Professional. – Schroff Development Corporation (SDC), 2005. – 248 р.

3. *Кудрявцев Е. М.* КОМПАС-3D V10. Максимально полное руководство : в 3-х томах / Е. М. Кудрявцев. – М. : ДМК Пресс, 2008. – 1184 с.